## Podstawy programowania

Przetwarzanie i analiza rastra w GDAL [https://pcjericks.github.io/py](https://pcjericks.github.io/py-gdalogr-cookbook/)[gdalogr-cookbook/](https://pcjericks.github.io/py-gdalogr-cookbook/)

## Analizy rastrowe

- Tworzenie i zapis rastra
- Kadrowanie rastra na podstawie poligonu
- Algebra map

– Obliczenia lokalne: NDVI

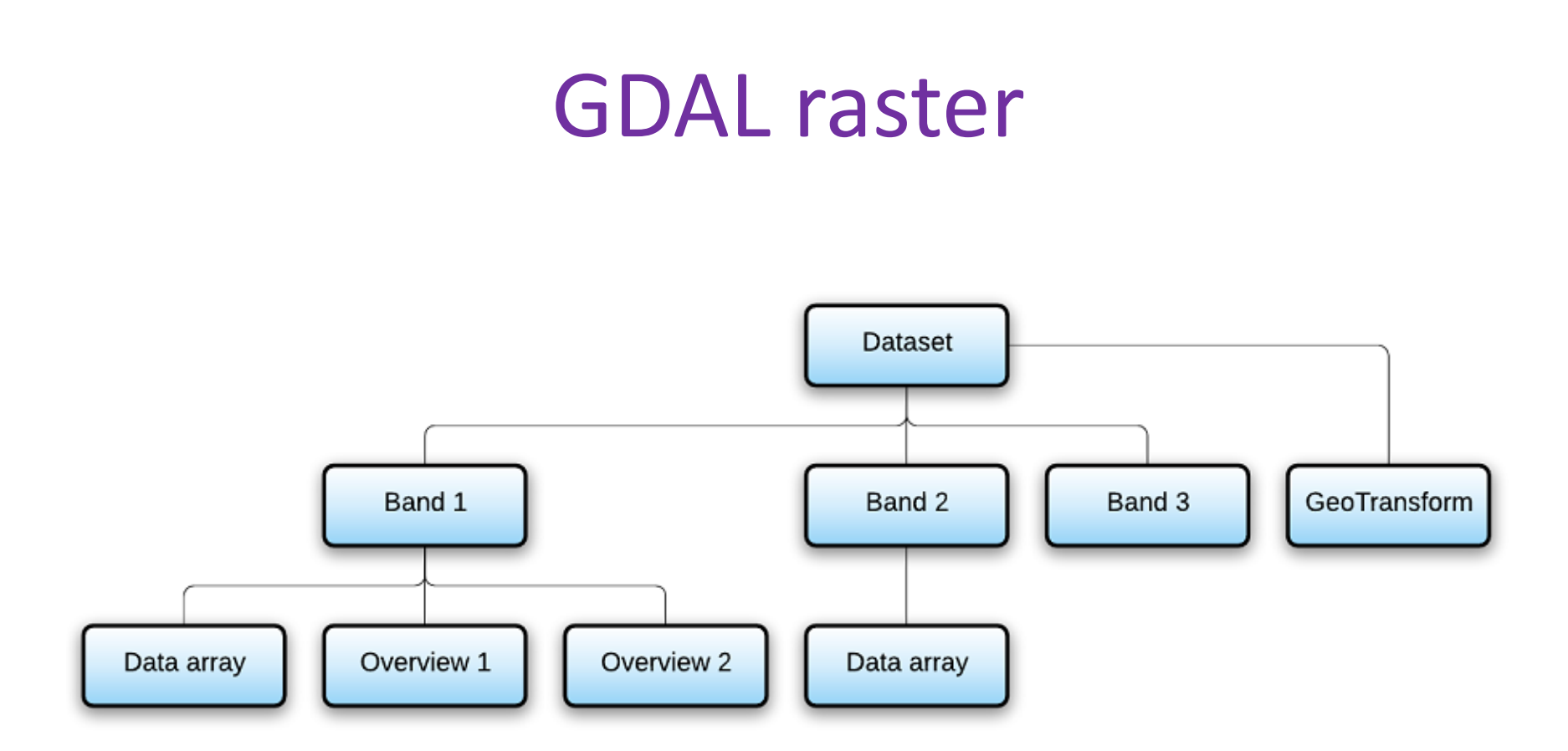

# Funkcje GDAL raster

- GDAL
	- Open()
	- GetDriverByName()
	- RasterizeLayer()
- GDALDriver
	- Create()
- GDALDataset
	- GetRasterBand()
	- GetGeoTransform()
	- SetGeoTransform()
	- SetProjection() ustawienie układu współrzędnych
	- RasterXSize ilość kolumn
	- RasterYSize ilość wierszy
- GDALBand
	- WriteArray()
	- ReadAsArray()
	- SetNoDataValue()

### Tworzenie obrazu rastrowego

Funkcja Create(filename,nXSize, nYSize, nBands, GDALDataType)

gtiff\_driver.Create('raster.tif', 3000, 3000, 1, gdal.GDT\_Float32)

- GDT Byte Unsigned 8-bit integer (byte)
- GDT UInt16 Unsigned 16-bit integer
- GDT Int16 Signed 16-bit integer
- GDT UInt32 Unsigned 32-bit integer
- GDT Int32 Signed 32-bit integer
- GDT Float32 32-bit floating point
- GDT Float64 64-bit floating point

### Procedura tworzenia i zapisu do pliku rastrowego

#utworzenie sterownika

gtiff\_driver = gdal.GetDriverByName('GTiff')

#Klasa GDALDriver

#Funkcja Create(filename,nXSize, nYSize, nBands, GDALDataType)

out\_ds = gtiff\_driver.Create('raster.tif', 3000, 3000, 1, gdal.GDT\_Float32)

#ustawienie projekcji na podstawie danych źródłowych out ds.SetProjection(in ds.GetProjection()) out ds.SetGeoTransform(in ds.GetGeoTransform()) #wybór kanału do zapisu out  $band = out$  ds.GetRasterBand(1) #zapis tablicy data do pliku rastrowego out band.WriteArray(data)

### Przykład: zapis tablicy numpy do pliku rastrowego

import gdal, osr

import numpy as np

import matplotlib.pyplot as plt

raster  $fn = r'C$ :/GIS/test.tiff' #wybór sterownika driver = gdal.GetDriverByName("GTiff") #utworzenie nowego pliku dstFile = driver.Create(raster\_fn, 100, 100, 1,gdal.GDT\_Int16)

#utworzenie zmiennej dla ukadu współrzędnych spatialReference = osr.SpatialReference() spatialReference. ImportFromEPSG(2180)

#### #nadanie układu współrzędnych

dstFile.SetProjection(spatialReference.ExportToWkt()) band = dstFile.GetRasterBand(1)

## Zapis tablicy do pliku rastrowego

#definicja współrzędnych początku obrazu i wielkości komórki rastra

originX = 334692 originY = 524966 cellWidth = 100 cellHeight = 100 geoTransform = [originX, cellWidth, 0, originY, 0, -cellHeight] #nadanie parametrów geoTransform dstFile.SetGeoTransform(geoTransform)

#utworzenie macierzy z losowymi danymi

data=np.random.randint(0, 9, 10000,dtype=np.int16).reshape(100,100) plt.imshow(data) plt.show()

#zapis macierzy do pliku rastrowego band.WriteArray(data) band.SetNoDataValue(-500) del dstFile

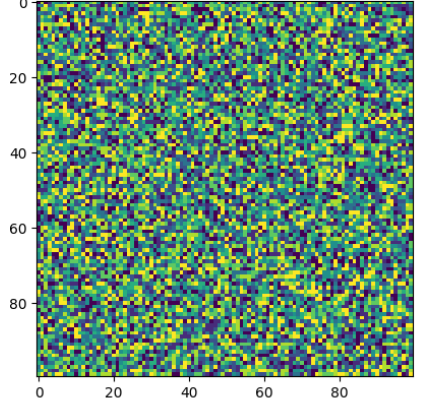

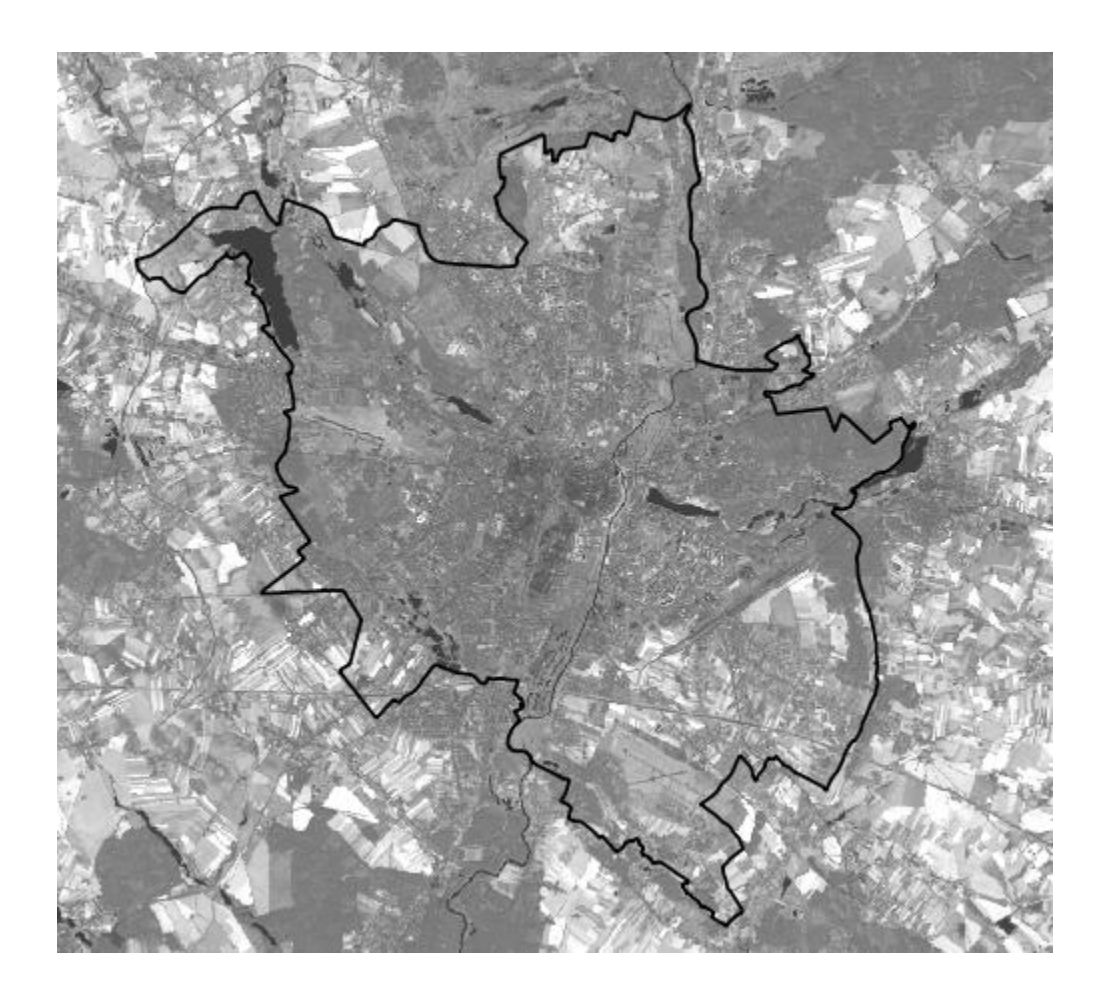

import gdal, ogr import numpy as np

#funkcja przeliczająca przesunięcie w wierszach i kolumnach względem obrazu źródłowego def world2Pixel(geoMatrix, x, y):

```
 ulX = geoMatrix[0] #współrzędna x górnego narożnika
 ulY = geoMatrix[3] #współrzędna y górnego narożnika
 xDist = geoMatrix[1] #szerokość pixela
yDist = geoMatrix[5] #wysokość pixela
pixel = int((x - u|X) / xDist)line = int((uY - y) / abs(yDist)) return (pixel, line)
```
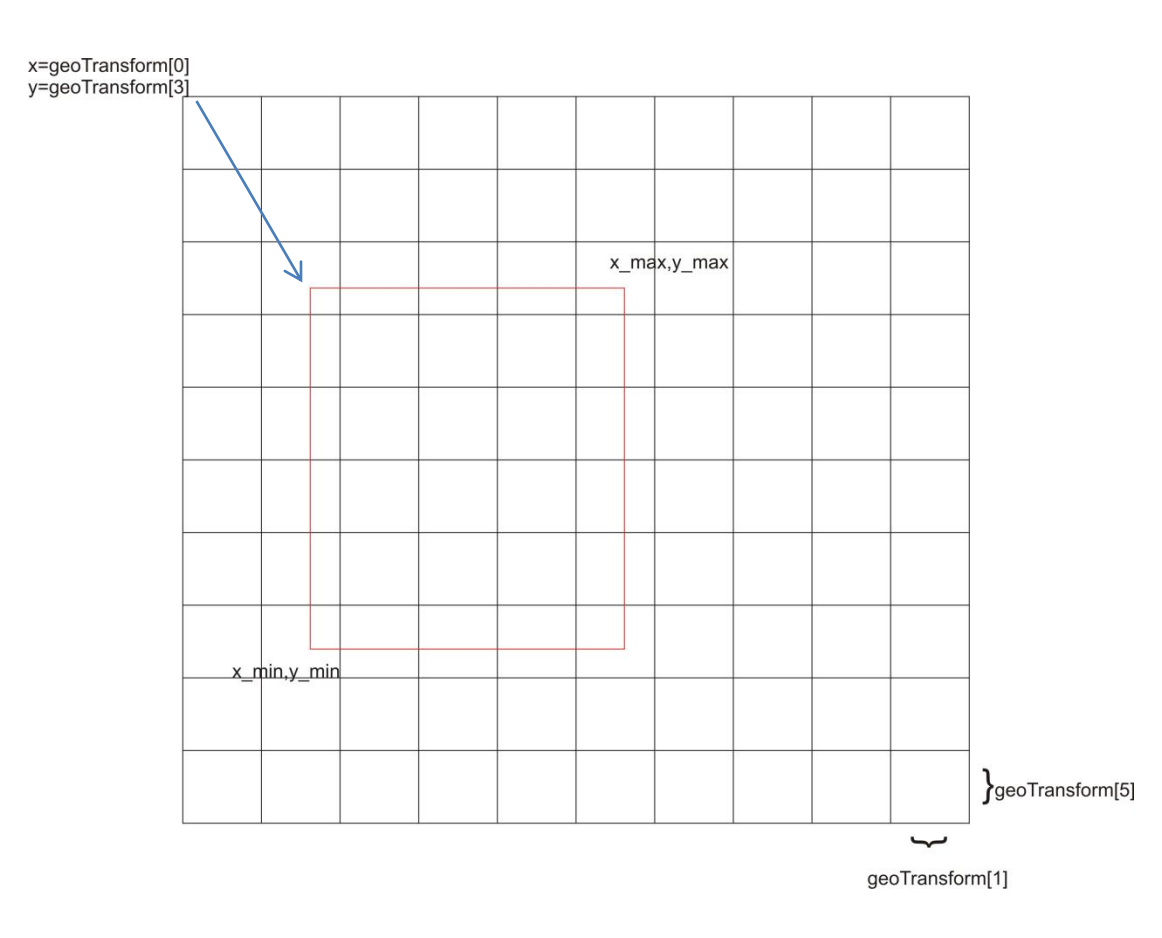

pixel=(x\_min-geoTransform[0])/geoTransform[1] line=(geoTransform[3]-y\_max)/geoTransform[5]

#otwarcie pliku shapefile z poligonem do kadrowania ds clip= ogr.Open(r"C:/GIS") clip\_shp= ds\_clip.GetLayer('poznan')

#otwarcie rastra źródłowego dem raster\_path='C:/GIS/Landsat/LC81900242015111LGN00.tif' ds raster = gdal.Open(raster path) geoTrans = ds\_raster.GetGeoTransform() #pobranie parametrów geoTrans

#pobranie zasięgu poligonu

x min, x max, y min, y max = clip shp.GetExtent()

#obliczenia zasięgu pixeli dla wierszy i kolumn ulX, ulY = world2Pixel(geoTrans, x\_min, y\_max) IrX, IrY = world2Pixel(geoTrans, x\_max, y\_min)

# obliczenie rozdzielczości nowego obrazu x  $res = int(lrx - ulx)$ y  $re = int(lry - ulY)$ 

# obliczenie rozmiarów pixela dla nowego obrazu pixel size = (x max-x min)/x res pixel size2 = (y\_max-y\_min)/y\_res

#### # Utworzenie docelowego pliku rastrowego

raster  $fn = 'C'/GIS/poznan 5band.tiff'$ target ds = gdal.GetDriverByName('GTiff').Create(raster\_fn, x\_res, y\_res, 1, gdal.GDT\_Int16) target ds.SetGeoTransform((x min, pixel size, 0, y max, 0, -pixel size2)) band = target  $ds.GetRasterBand(1)$ 

#### NumPy.choose (kadrowanie tablicy)

```
\gg mask = np.random.randint(0, 2, 16) .reshape(4,4)
>>> mask
array([[1, 1, 0, 1],
     [0, 1, 1, 1],
     [0, 1, 1, 1],
    [0, 0, 1, 0])
\gg clip = np.arange(16).reshape(4,4)
>>> clip
array([[ 0, 1, 2, 3],
     [ 4, 5, 6, 7],
     [ 8, 9, 10, 11],
     [12, 13, 14, 15]])
>>> np.choose(mask, (clip,0)) #wstaw 0 gdzie jest 1
array([[ 0, 0, 2, 0],
     [ 4, 0, 0, 0],
     [ 8, 0, 0, 0],
     [12, 13, 0, 15]])
```
### Kadrowanie rastra - rasteryzacja

#### #nodata ustwić na 1

band.SetNoDataValue(1) target ds.SetProjection(ds raster.GetProjection())

# Rasteryzacja poligonu - wypalić 0 w rastrze jako obiekt gdal.RasterizeLayer(target\_ds, [1], clip\_shp, burn\_values=[0])

#wybranie kanału rastra źródłowego do tablicy srcArray=ds\_raster.GetRasterBand(1).ReadAsArray() #kadrowanie tablicy źródłowej do rozmiaru maski clip = srcArray[ulY:lrY, ulX:lrX]

#### #wybranie kanału maski do tablicy mask = target\_ds.GetRasterBand(1).ReadAsArray()

#maska w miejsce 1 - wstawia 0, w miejsce 0 wstawia liczbę z warstwy clip clip = np.choose(mask,(clip, 0)) band.SetNoDataValue(0) band.WriteArray(clip)

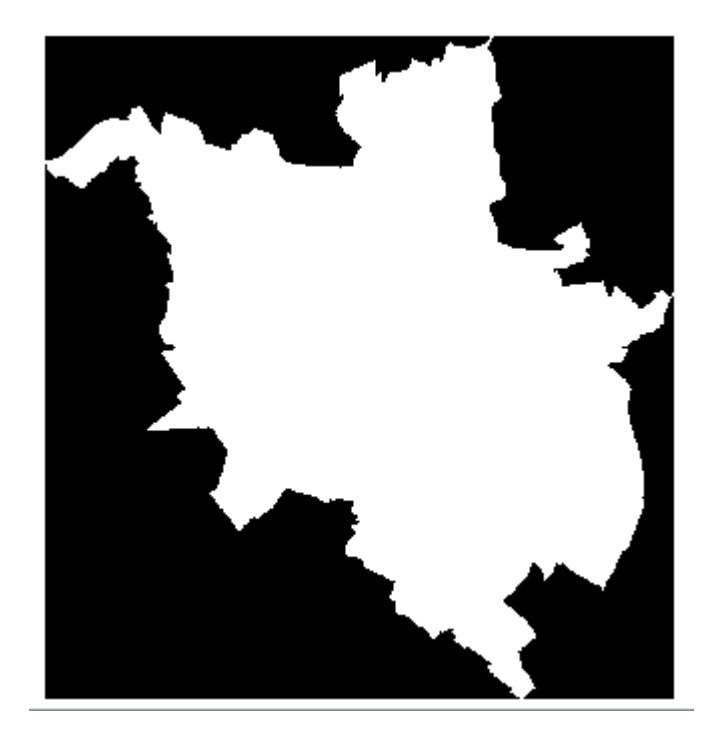

#### Rasteryzacja danych wektorowych

#### **gdal.RasterizeLayer(dataset, bands, layer, [transformer], [transformArg], [burn\_values], [options], [callback], [callback\_data])**

**dataset** – warstwa rastrowa przejmująca wyniki

**bands** – lista kanałów otrzymujących wyniki

**layer** – warstwa OGR, której obiekty zostaną wypalone w rastrze

**burn** values – lista wartości wypalonych w rastrze

**options** – opcje zapisane w postaci łańcucha klucz-wartość

**callback** – funkcja zwrotna prezentująca postęp

**callback\_data** – dane przekazane do funkcji zwrotnej

gdal.RasterizeLayer(target\_ds, [1], clip\_shp, burn\_values=[0])

## Efekt kadrowania

![](_page_16_Picture_1.jpeg)

# Algebra map

- Analiza lokalna
- Analiza ogniskowa/ruchomego okna
- Analiza strefowa
- Analiza globalna

## Analiza lokalna

- Metoda polegająca na operacjach na pojedynczych komórkach
- Np. obliczenia wskaźnika NDVI
- ndvi = (nir red) / (nir + red)

![](_page_18_Picture_32.jpeg)

![](_page_18_Picture_33.jpeg)

![](_page_18_Picture_34.jpeg)

#### Analiza lokalna-działania na tablicach NumPy

```
>>> a=np.random.randint(0, 9, 16).reshape(4,4)
>>> a
array([[2, 6, 8, 3],
     [3, 0, 6, 3],
     [8, 0, 5, 0],
    [7, 2, 2, 6]]\gg b = np.arange(16).reshape(4,4)
>>> b
array([[ 0, 1, 2, 3],
     [ 4, 5, 6, 7],
     [ 8, 9, 10, 11],
     [12, 13, 14, 15]])
\gg a+b
array([[ 2, 7, 10, 6],
     [ 7, 5, 12, 10],
     [16, 9, 15, 11],
     [19, 15, 16, 21]])
```
### Obliczenia wskaźnika NDVI

# -\*- coding: utf-8 -\* import os, gdal import numpy as np.

os.chdir(r'C:\Landsat\LC81900232015111LGN00') band4\_fn = 'LC81900232015111LGN00\_B4.tif'#red band5\_fn = 'LC81900232015111LGN00\_B5.tif'#ired

#### #otwarcie kanału 4

in\_ds = gdal.Open(band4\_fn) in\_band = in\_ds.GetRasterBand(1) red = in\_band.ReadAsArray().astype(np.float)

```
#otwarcie kanału 5
in ds = gdal.Open(band5 fn)
nir = in_ds.GetRasterBand(1).ReadAsArray()
```

```
#wykonanie obliczeń
#zabezpieczenie przed dzieleniem przez 0
red = np.ma.masked_where(nir + red == 0, red) 
ndvi = (nir - red) / (nir + red)ndvi = ndvi.filled(-9999)
```
![](_page_20_Picture_7.jpeg)

## Obliczenia NDVI – zapis wyniku

gtiff\_driver = gdal.GetDriverByName('GTiff')

out\_ds = gtiff\_driver.Create('ndvi.tif', in\_ds.RasterXSize, in\_ds.RasterYSize, 1, gdal.GDT\_Float32)

#ustawienie układu współrzędnych

out\_ds.SetProjection(in\_ds.GetProjection()) out ds.SetGeoTransform(in ds.GetGeoTransform())

#### #zapis tablicy do kanału 1

out band = out ds.GetRasterBand(1) out band.SetNoDataValue(-9999) out band.WriteArray(ndvi)

![](_page_21_Picture_7.jpeg)